**Siemens PLM** Software

Greater China Technical Tips & News Hot Line:800-810-1970

2017-1-5

#### **Siemens PLM Software** 技術技巧及新聞

歡迎流覽《Siemens PLM Software 技術技巧及新聞》,希望它能成為 Siemens PLM Software 技術支援團隊將 Siemens PLM Software 最新產品更新、技術技巧及新聞傳遞給用戶的一種途徑

### **Date: 2016/12/09**

### **Tecnomatix Tips**

## *1. Process Simulate* 安裝完成後*,* 執行沒有任何反應

### 問題/症狀

Process Simulate 安裝完成後, 執行沒有任何反應. 出現了一個黑色的視窗, 然後,軟體自 動停止. 在 flexlm licesne 的日誌檔中, 沒有任何 license 使用的記錄.

### 解決方法

出現這個問題的原因是您使用的是 Tecnomatix\_13.0.2\_x64.(msi) 的安裝, 您應該使用 setup.exe 程式執行安裝.

安裝程式看上去是在執行安裝, 所有的提示看似也是正常的, 但是其實是不正常的. 由於您 沒有把檔的尾碼名顯示出來, 很容易犯這個錯誤.

解決方法就是刪除已經安裝的 tecnomatix 然後, 使用 setup.exe 重新安裝一下 Tecnomatix.

## **Teamcenter Tips**

# *2.* 在分類管理器應用中如何設定分類屬性名字為特殊字元

通常情況下會使用特殊字元來表示技術特徵,並且希望將其作為分類屬性呈現。 比如:

- 材料特徵
- 品質特徵

全球的設計和製造工程師通常使用特殊字元來表示特徵(希臘與拉丁特殊字元) 比如:

- $\bullet$   $\sigma$ <sub>min</sub>
- $\mu$ <sub>max</sub>
- φ

顯而易見,對於 TC 使用者來說,呈現特殊技術字元比使用冗長的全名稱要方便的多。但是 如果 TC 的版本是早於 11.2 的,並且沒有使用 UTF-8 編碼, 那麼就只能使用技術特定的全 名稱.

儘管如此,可以使用 HTML 格式來創建分類屬性。

**Siemens PLM** Software

Greater China Technical Tips & News Hot Line:800-810-1970

2017-1-5

每一個字元都有對應的 Unicode 字元編碼:

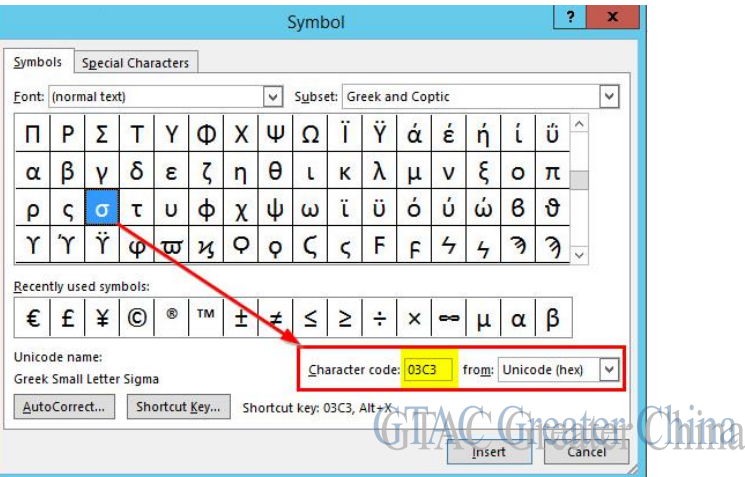

使用簡單的 HTML 語法,可以用十六進位或者十進位碼的方式呈現字元。 比如希臘"sigma"可以呈現為:

- $\bullet$  十六進位的&#x03c3
- $\bullet$  十進位的&#963

因此對於希臘"sigma"字元,使用如下 HTML 文本

十六進位編碼

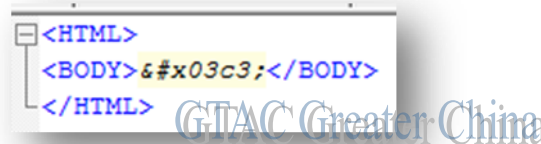

十進位編碼

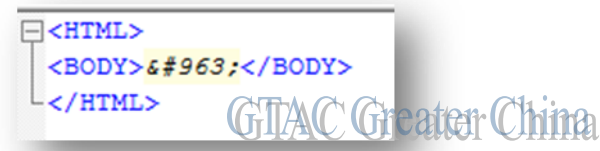

如果希望增加下標,可以根據 HTML 語法增加新的<sub>標籤:

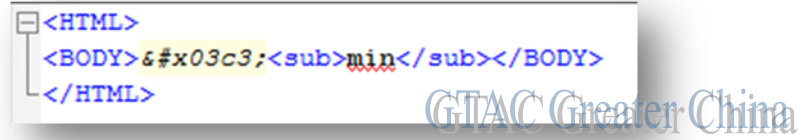

當然也可以使用其他的 HTML 標籤,比如<sup><B><1>等。 如果我們將文本保存為.html 尾碼,那麼可以在流覽器中檢查 HTML 結果

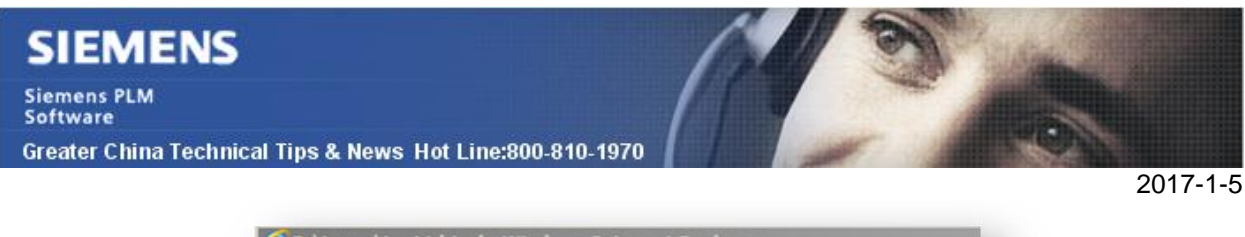

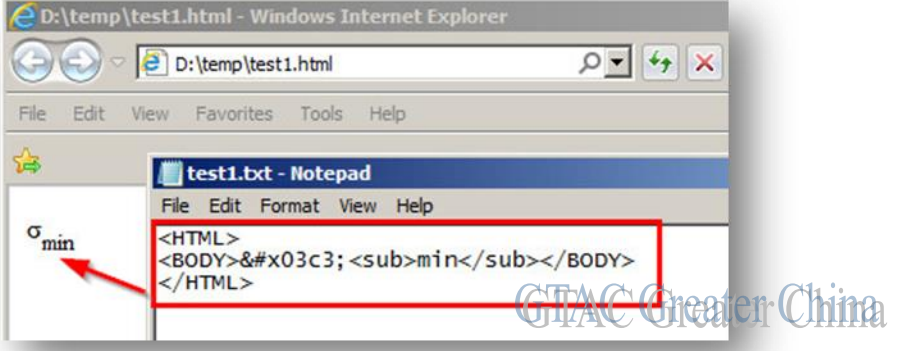

當確認語法正確時,可以拷貝\粘貼 HTML 文本到分類管理應用的分類屬性頁中 1. 打開字典頁,創建新的類屬性,在 Name 欄位中粘貼 HTML 文本

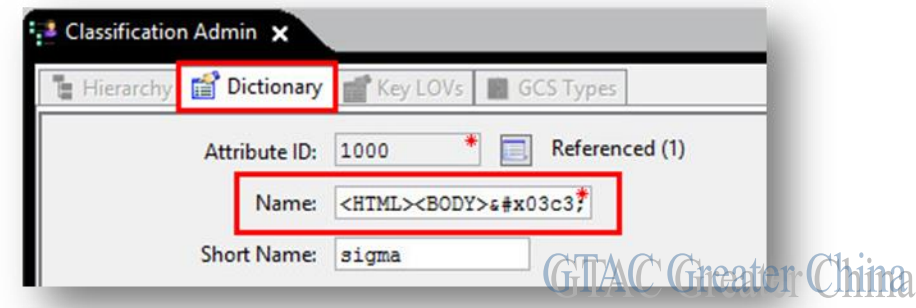

2. 轉到分類樹,找到該類屬性。確認 HTML 文本正確呈現

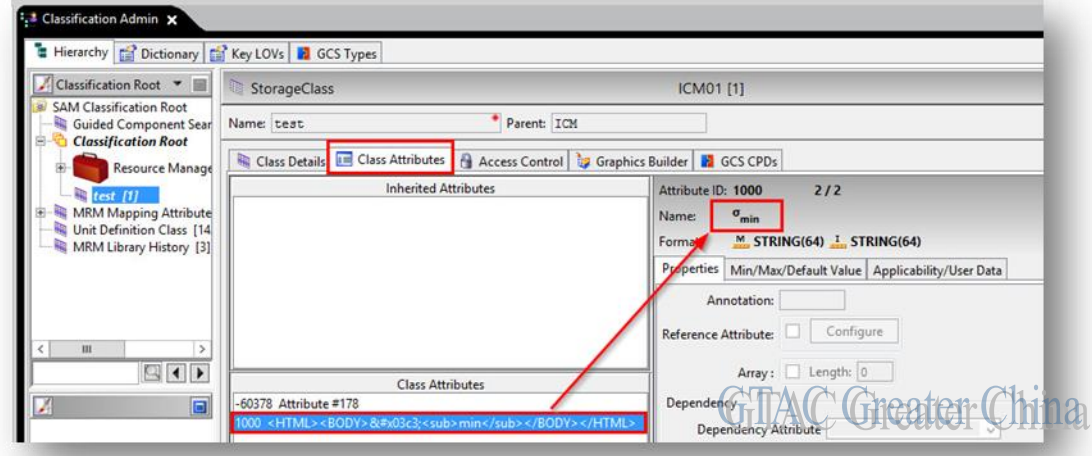

3. 轉到 My Teamcenter 應用,選擇一個物件將其發送到分類應用,並對其分類。 確認新的 HTML 屬性正確呈現

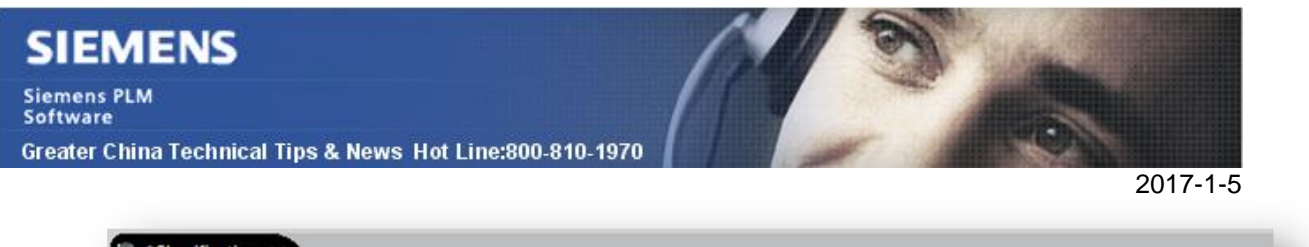

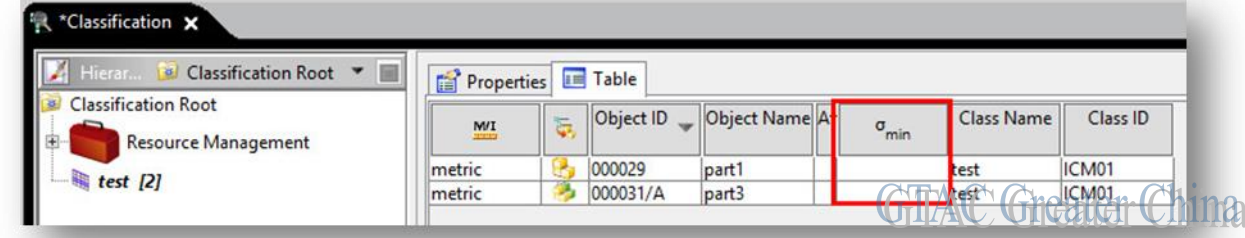

# *3.* 電子郵件訂閱和分發服務

- Sfbmail: 所有軟體領域的公告(SFB)。您可以通過選擇篩檢程式選擇感興趣的 主題,從而控制您接收的信息量。
- Summary: 匯總並用清單形式顯示每週文檔 ID 和簡短的描述。
- Newsletter: 全球支持人員最折一個月內提交的新技術通訊文章。

您可以通過發送郵件到下面位址訂閱郵寄清單,您將需要為每個清單發送一個單獨的消 息。消息和主題行應該是空白的。

- newsletter-subscribe.plm@siemens.com
- sfbmail-subscribe.plm@siemens.com
- summary-subscribe.plm@siemens.com

Greater China

ME&S Service Team PRC Helpdesk (Mandarin): 800-810-1970 Taiwan Helpdesk (Mandarin): 00801-86-1970 HK Helpdesk (Cantonese): 852-2230-3322 Global Technical Access Center: http://www.siemens.com/gtac Siemens PLM Software Web Site: http://www.plm.automation.siemens.com Siemens PLM Software (China) Web Site: http://www.plm.automation.siemens.com/zh\_cn/

此e-mail newsletter 僅提供給享有產品支援與維護的Siemens PLM 軟體使用者。當您發現問題或 希望棄訂,請發送郵件至 [helpdesk\\_cn.plm@siemens.com](mailto:helpdesk_cn.plm@siemens.com)聯繫, 如棄訂,請在標題列中注明"棄 訂"

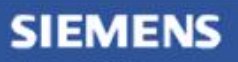

Siemens PLM<br>Software

Greater China Technical Tips & News Hot Line:800-810-1970

2017-1-5**SARA** 

E